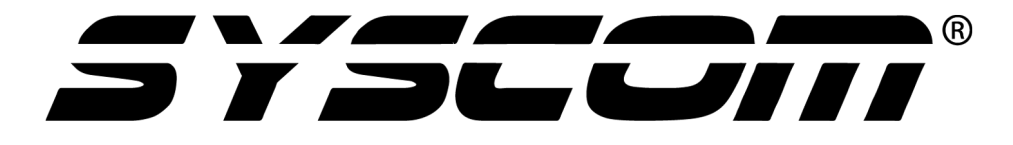

# **MANUAL DE USUARIO**

**PUENTES INALÁMBRICOS SURE-FI**

> DS004-WIEGAND DS005-HVAC DS005-HVAC-EXP DS006-RELAY DS007-ANALOG DS010-RELAY-PRO MD001

**Índice**

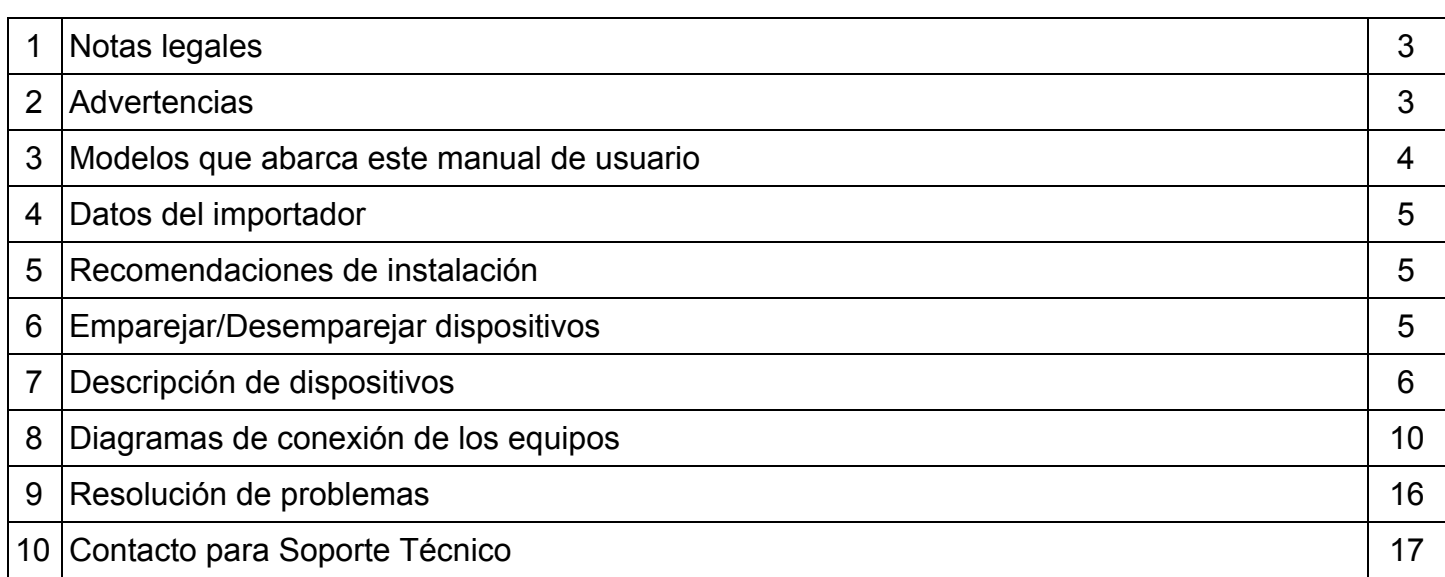

Este documento ha sido integrado y agrupado por el Departamento de Ingeniería de Sistemas y Servicios de Comunicación, S.A. de C.V. para todos sus Distribuidores e Integradores de sistemas inalámbricos acreditados en la marca.

#### **1. Notas Legales**

En base a la información publicada en el Diario Oficial de la Federación (DOF) el día 07 de Febrero de 2017, NOM-208-SCFI-2016.

#### **2. Advertencias**

- Identifique el requerimiento a satisfacer y seleccione el modelo indicado para dicho escenario.
- Verifique que en su país las frecuencias de 902 928 GHz sean de uso libre y no estén restringidas. Para México, Estados Unidos y Canadá estas frecuencias están permitidas.
- Lea con detalle las especificaciones eléctricas en la hoja de datos de su correspondiente modelo.
- Los dispositivos vienen en pares, por lo que estos vienen emparejados de fábrica. Sólo el modelo DS005-HVAC-EXP viene unitariamente ya que es una expansión para el modelo DS005-HVAC.
- Identifique cada dispositivo por separado para conocer la ubicación de instalación, se encuentran identificados como:
	- Interfaz de controlador o Interfaz remota.
	- Interfaz de equipo o Interfaz de termostato.
	- Unidad A o Unidad B.
	- Interfaz receptora o Interfaz de sensor.

## **3. Modelos que abarca este manual de usuario**

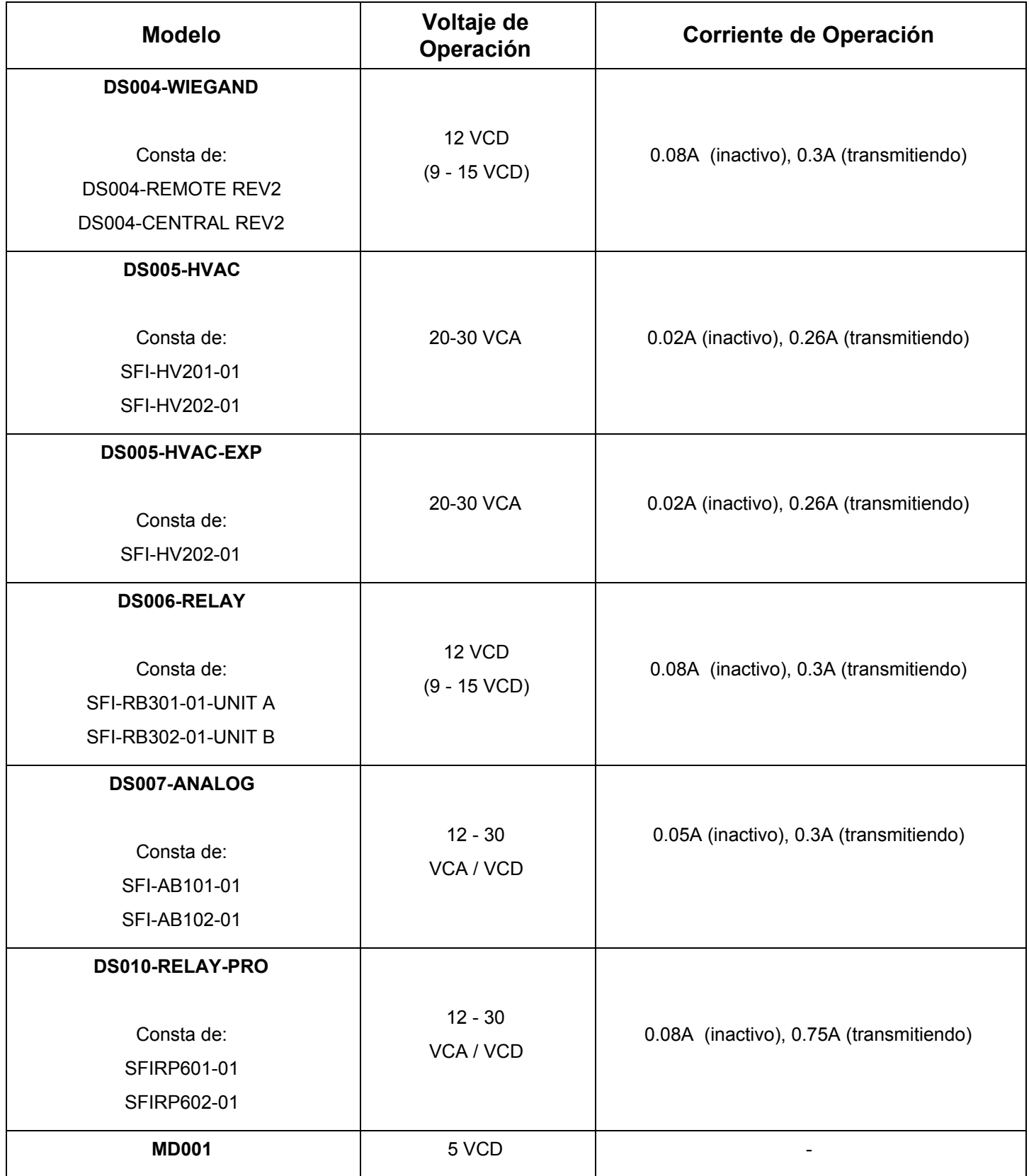

## **4. Datos del Importador**

Sistemas y Servicios de Comunicación, S.A. de C.V. (SYSCOM) Av. 20 de Noviembre # 805 Colonia Centro Chihuahua, Chih. México C.P. 31000 Teléfono: +52 (614) 415-2525

#### **5. Recomendaciones de Instalación**

- Para exterior, instale dentro de gabinete.
- Verifique y suministre la alimentación de voltaje indicada a cada producto.
- Utilice un protector contra descargas eléctricas para proteger su red interna.
- Coloque los equipos en posición vertical, paralelo a su montaje o agujeros para tornillos.

#### **6. Emparejar/Desemparejar dispositivos**

Los equipos vienen emparejados de fábrica pero cuentan con opción para desemparejar o emparejar con otros (del mismo modelo). También se utiliza este método para agregar expansores al termostato del modelo DS005-HVAC-EXP al modelo DS005-HVAC.

**Paso 1**: Descargue la app Sure-Fi desde Play Store o App Store en su dispositivo móvil.

**Paso 2**: Encienda el Bluetooth de su dispositivo móvil, ejecute la aplicación y escanee el código QR de la etiqueta del dispositivo Sure-Fi.

**Paso 3**: Espere a que el botón "Advanced Setting" se coloque en color verde, luego presione ese el botón.

**Paso 4**: Presione por 5 segundos el botón TEST localizado en el frente del dispositivo Sure-Fi.

**Paso 5**: Presione el botón "Pair Bridge", luego escanee el código QR del otro dispositivo Sure-Fi a emparejar.

Si desea desemparejar el dispositivo, sólo presione "Unpair Bridge" y confirme presionando el botón "Unpair"; diríjase al paso 7.

**Paso 6**: Presione nuevamente al botón verde "Pair Bridge" y confirme el la alerta presionando "Pair". **Paso 7**: Por último presione el botón "Continue".

## **7. Descripción de dispositivos**

## **7.1 Puente inalámbrico DS004-WIEGAND**

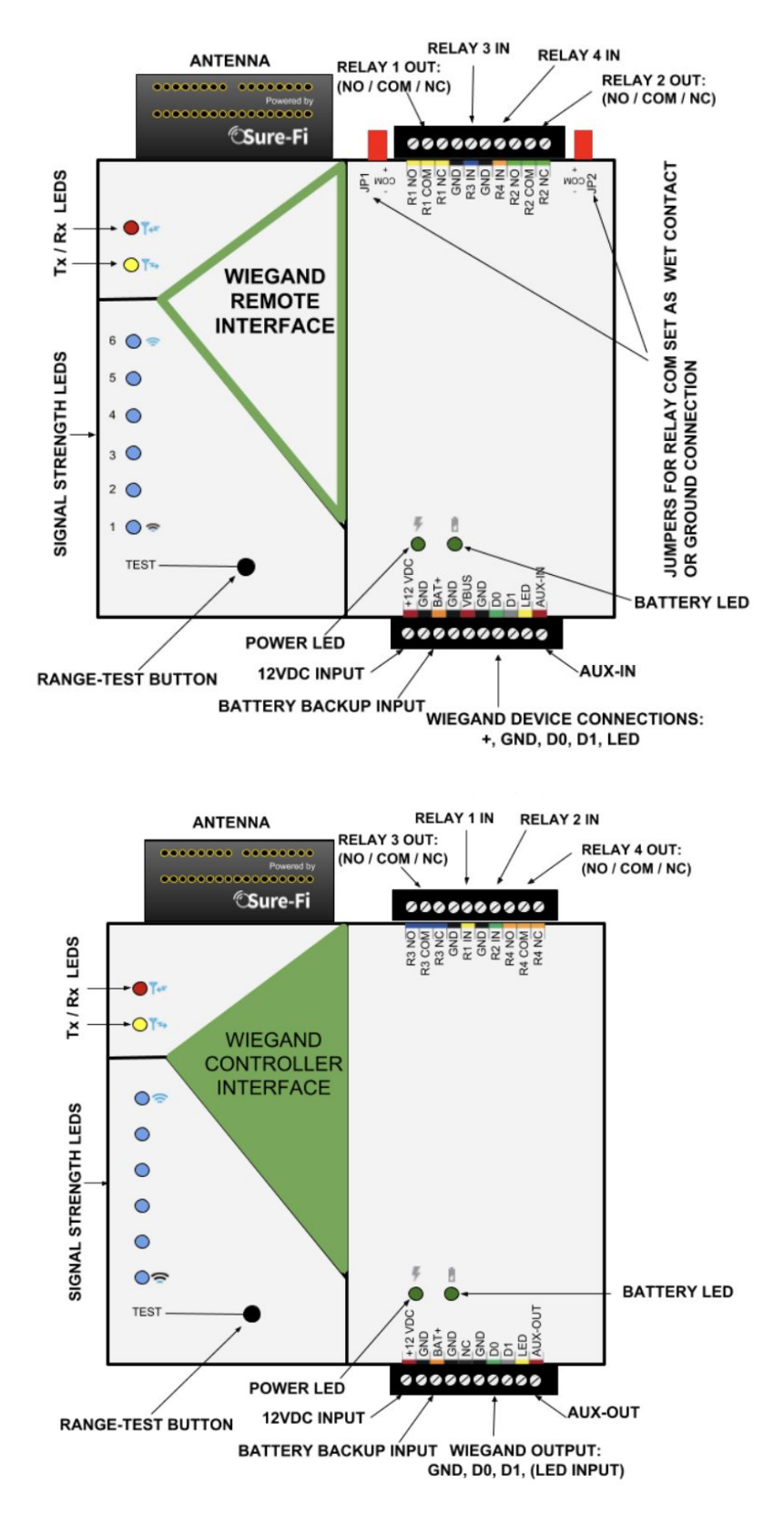

## **7.2 Puente inalámbrico DS005-HVAC y DS005-HVAC-EXP**

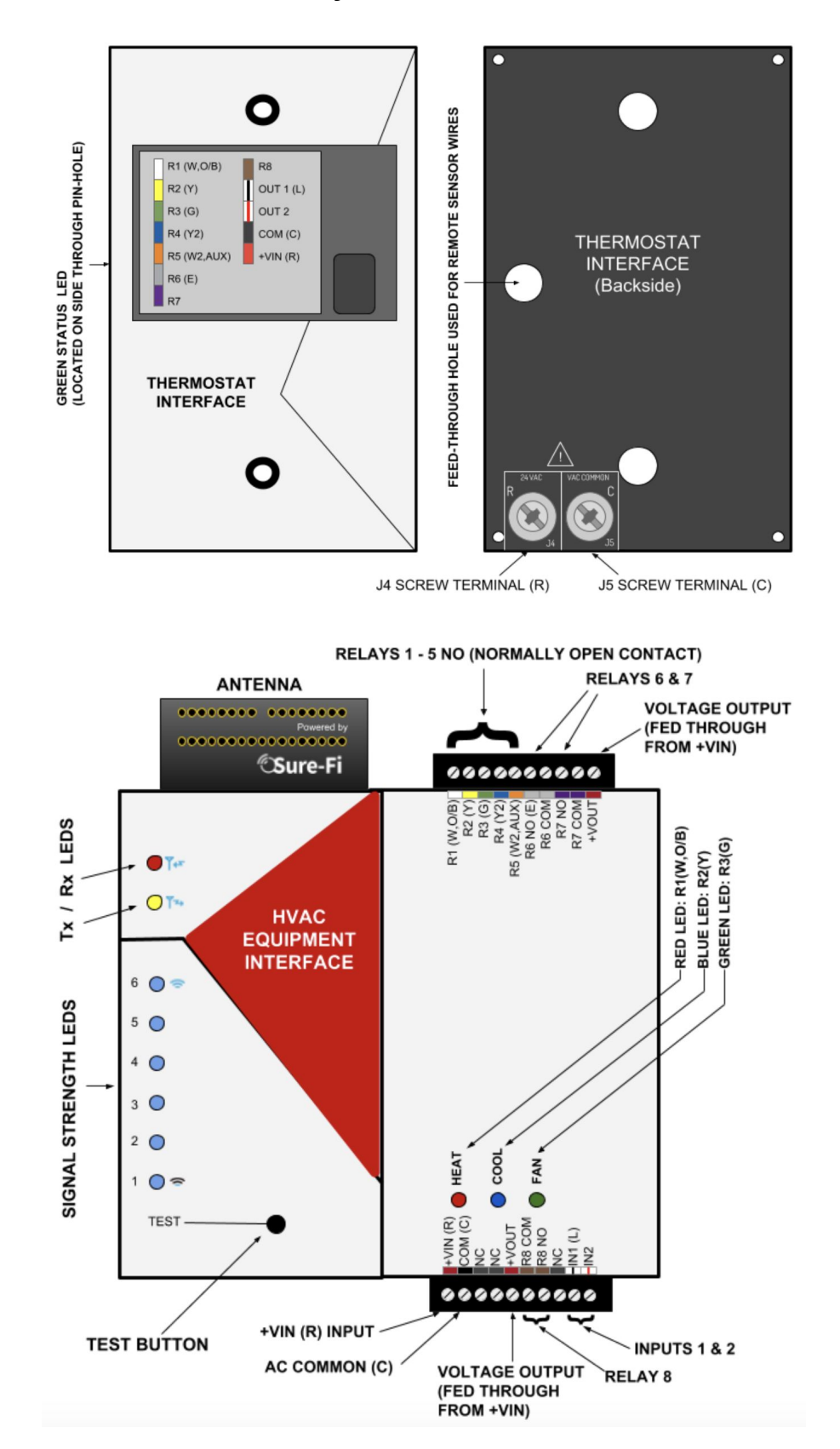

## **7.3 Puente inalámbrico DS006-RELAY**

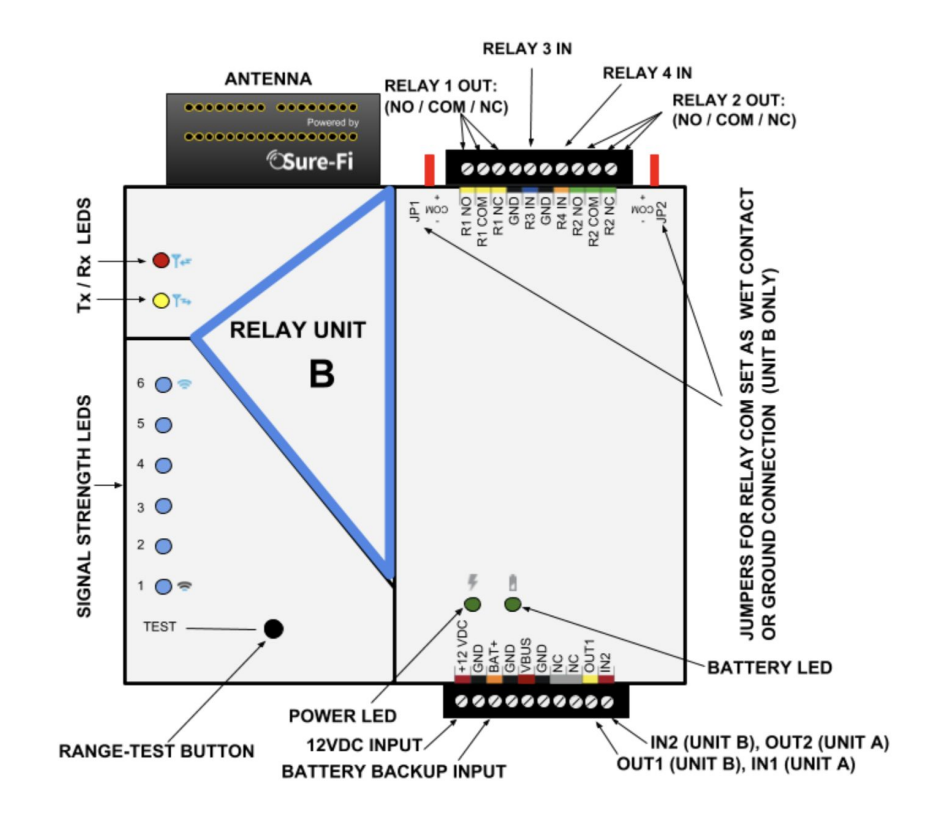

#### **7.4 Puente inalámbrico DS007-ANALOG**

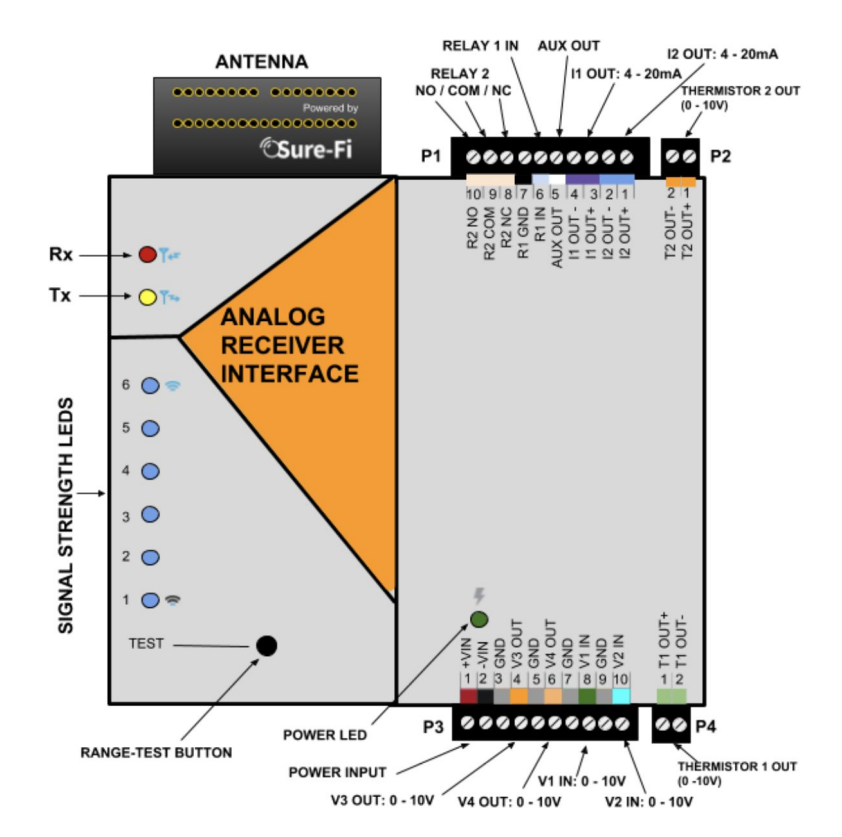

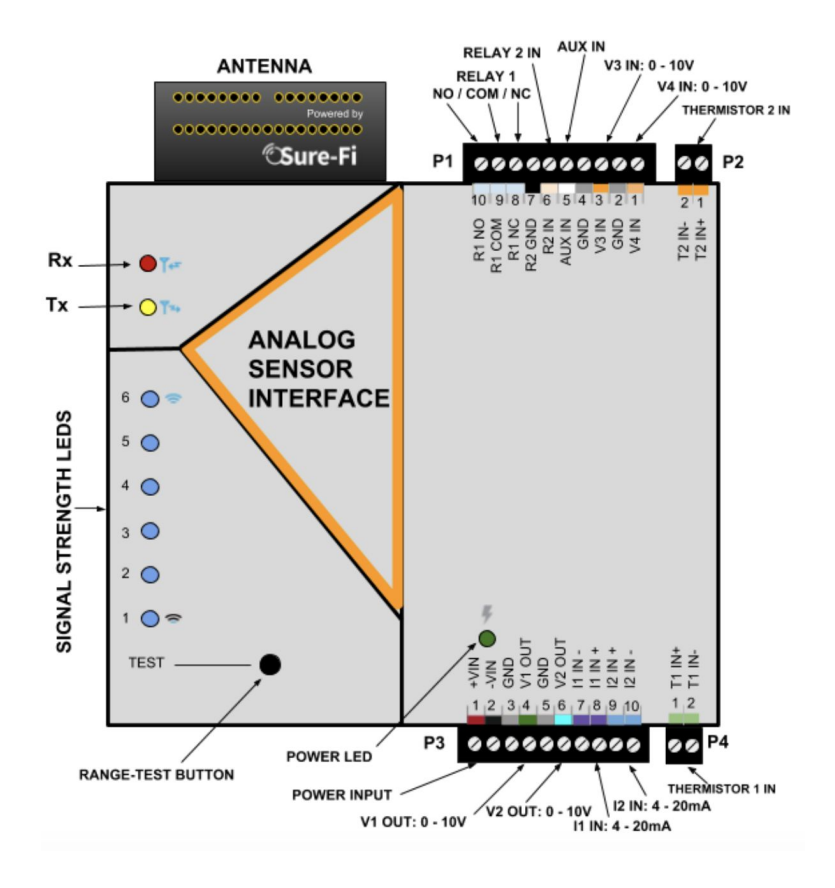

#### **7.5 Puente inalámbrico DS010-RELAY-PRO**

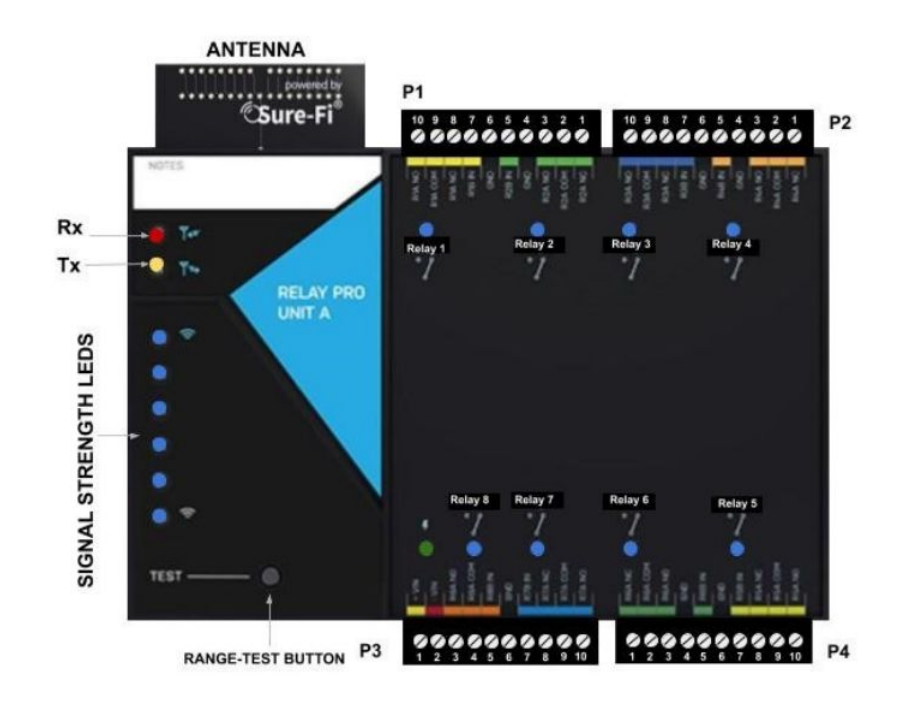

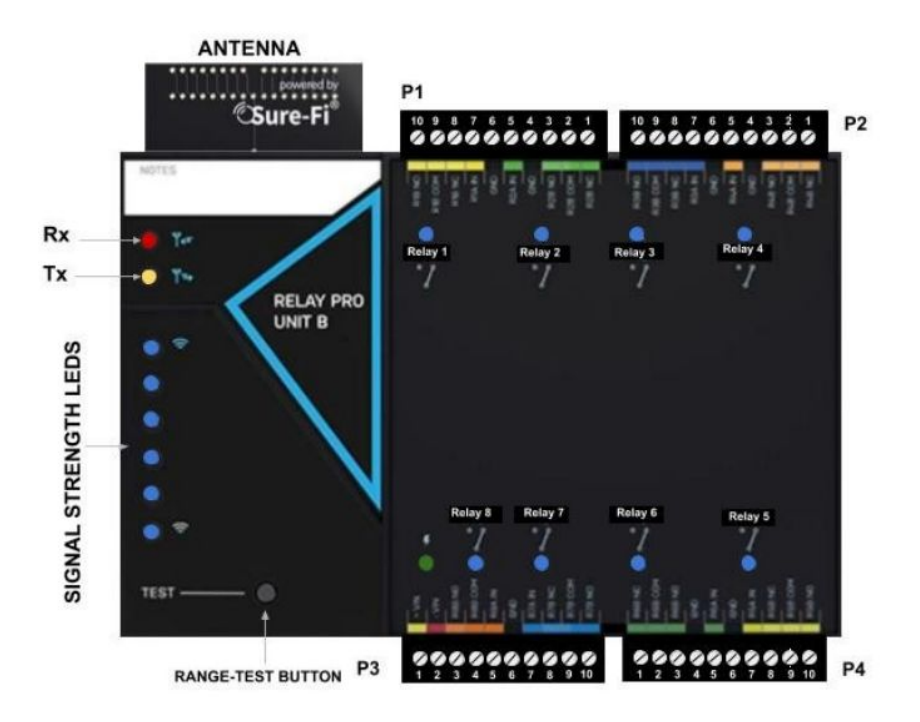

**8. Diagramas de conexión de los equipos**

## **8.1 Puente inalámbrico DS004-WIEGAND**

## **8.1.1 Cableando un dispositivo Wiegand**

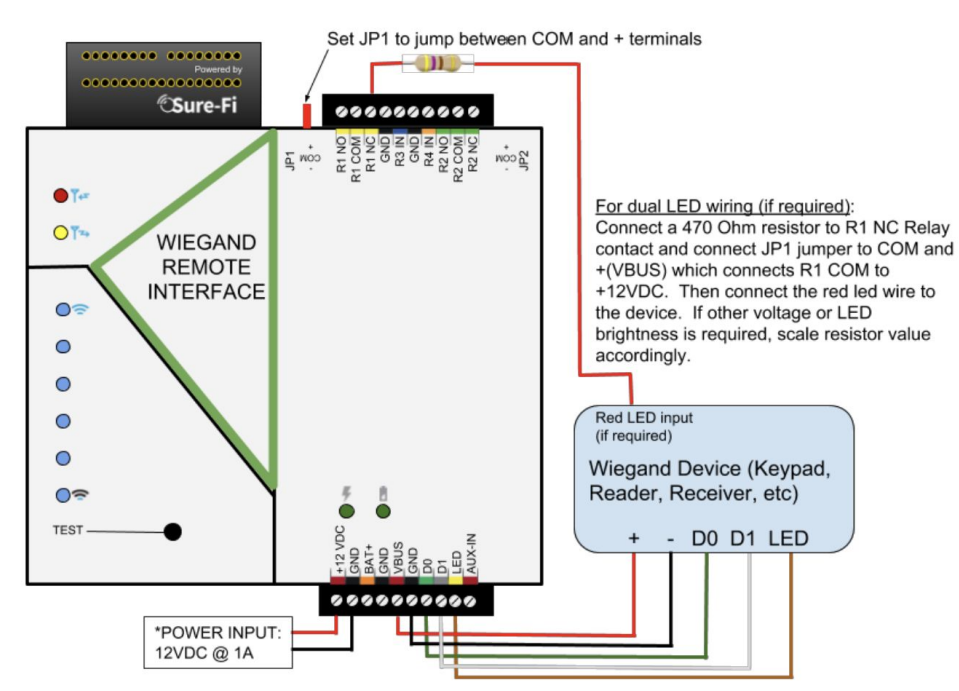

\*Note: When providing power to a wiegand device, ensure voltage compatibility and adjust power requirements. The Power Input voltage is fed out to the 'VBUS' terminal.

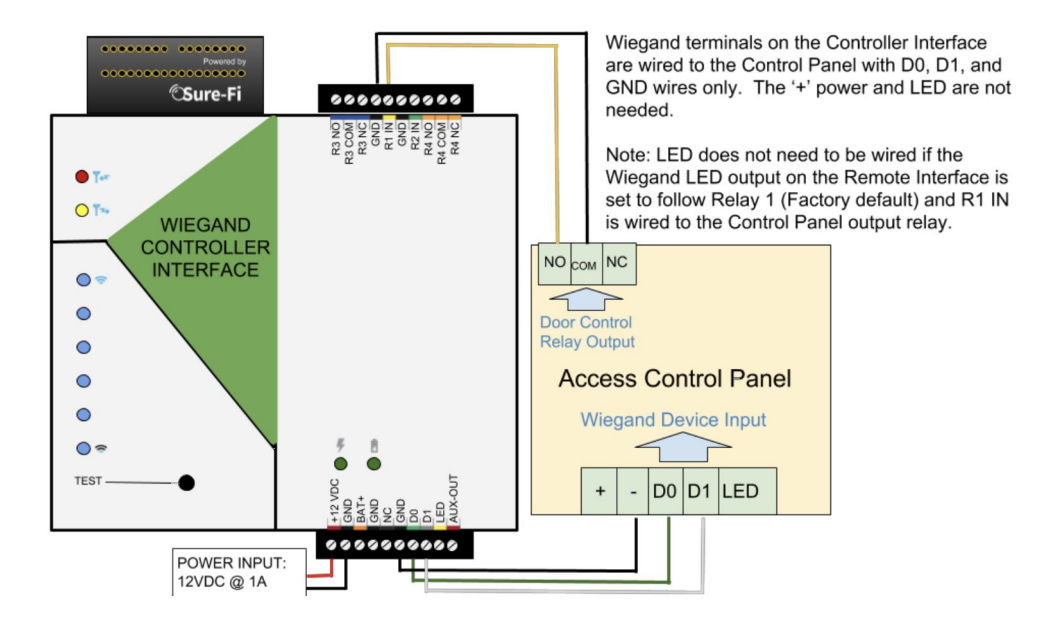

## **8.1.2 Cableando una chapa magnética que funciona mediante un contacto húmedo del relevador**

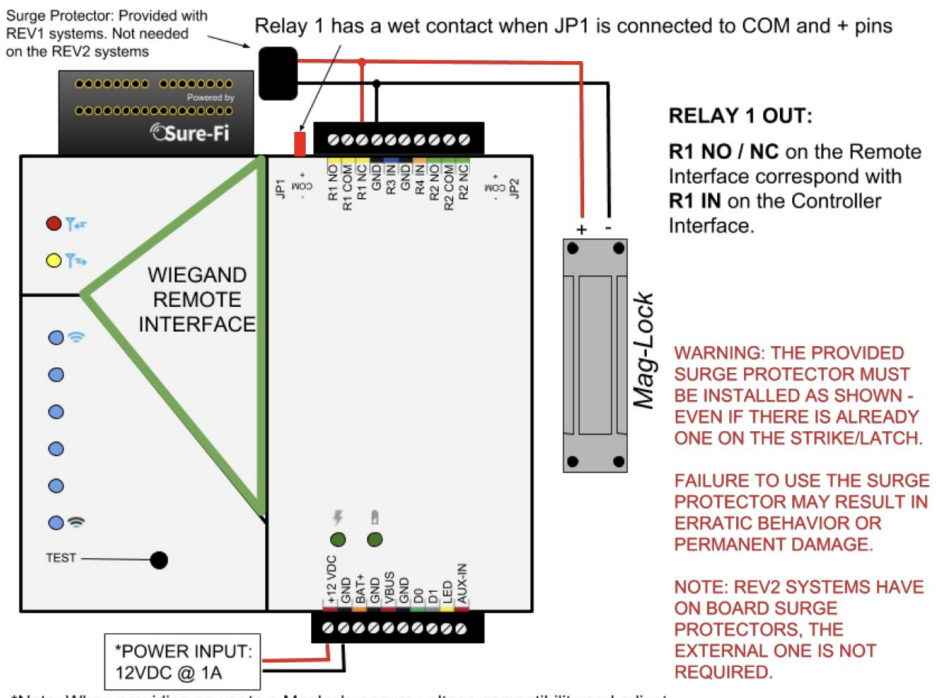

\*Note: When providing power to a Maglock, ensure voltage compatibility and adjust power requirements. The input voltage is fed out to the JP1/JP2 '+' terminal.

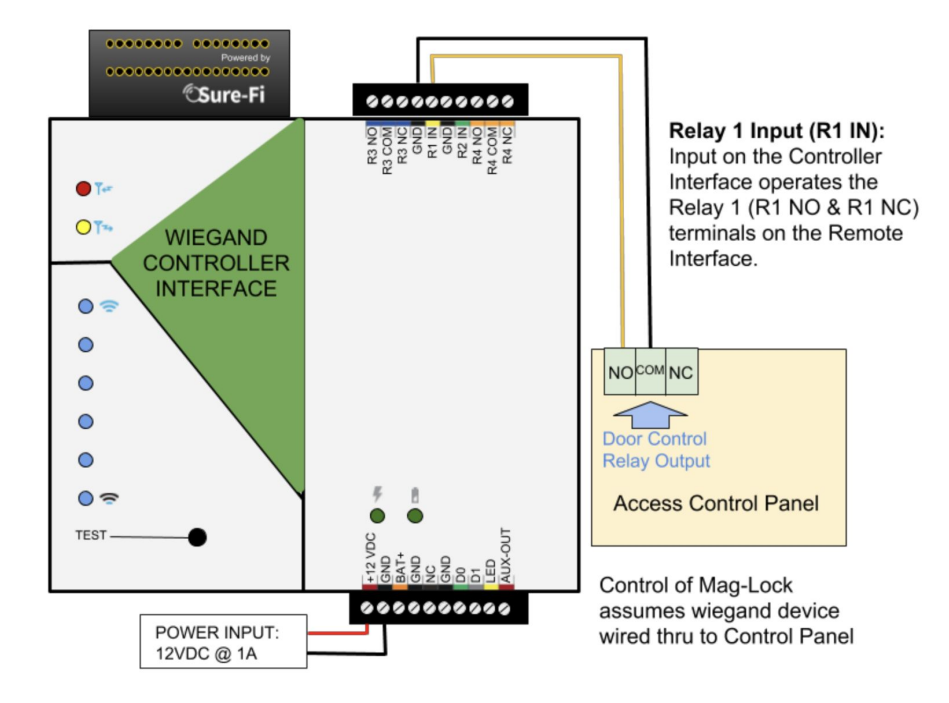

#### **8.1.3 Cableando un sensor de estado de puerta**

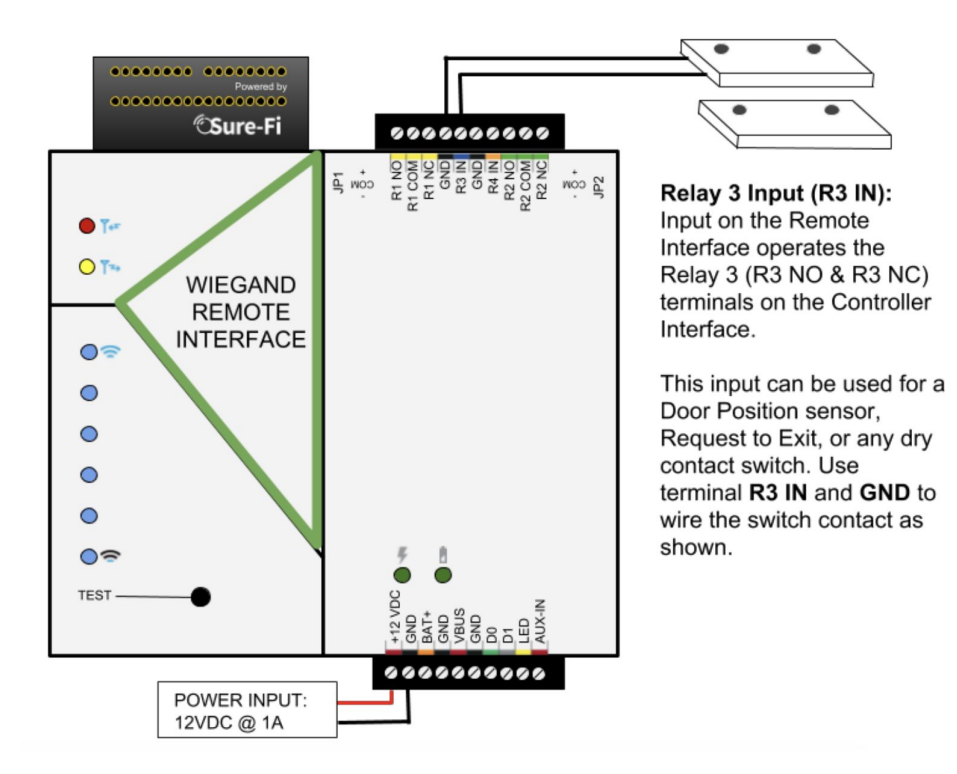

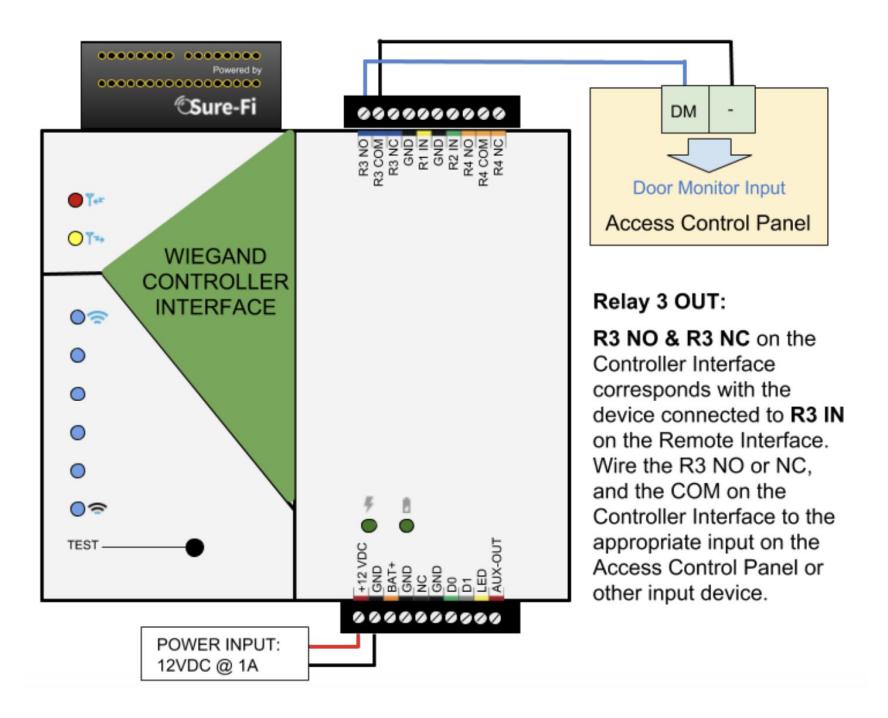

#### **8.1.4 Cableando un botón de salida**

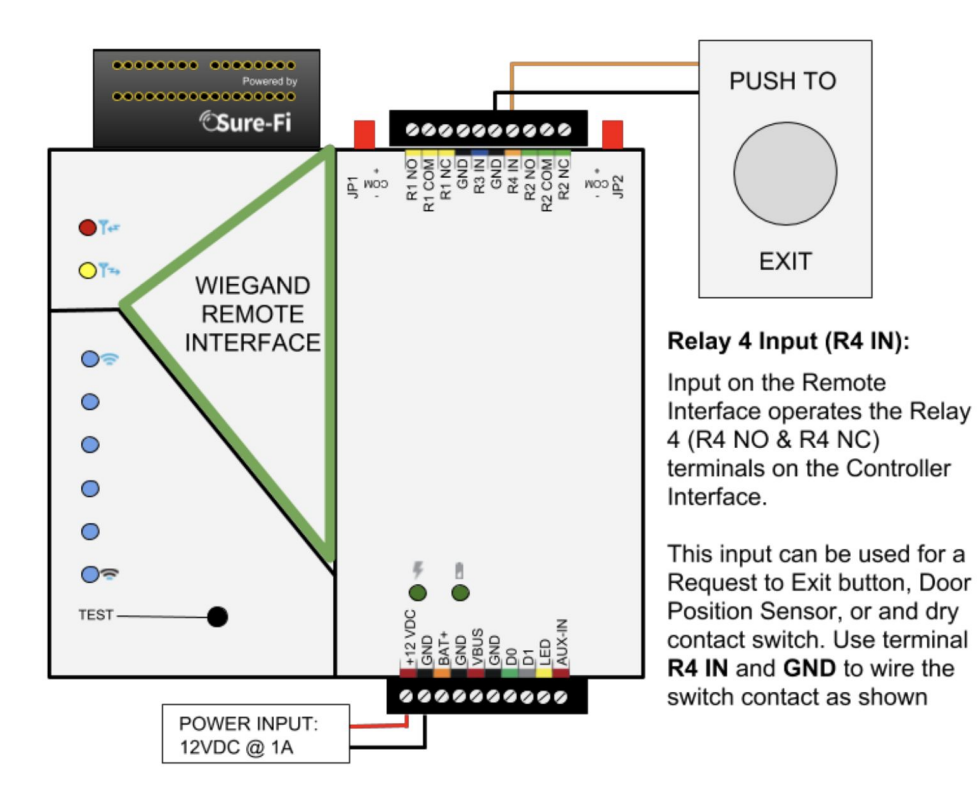

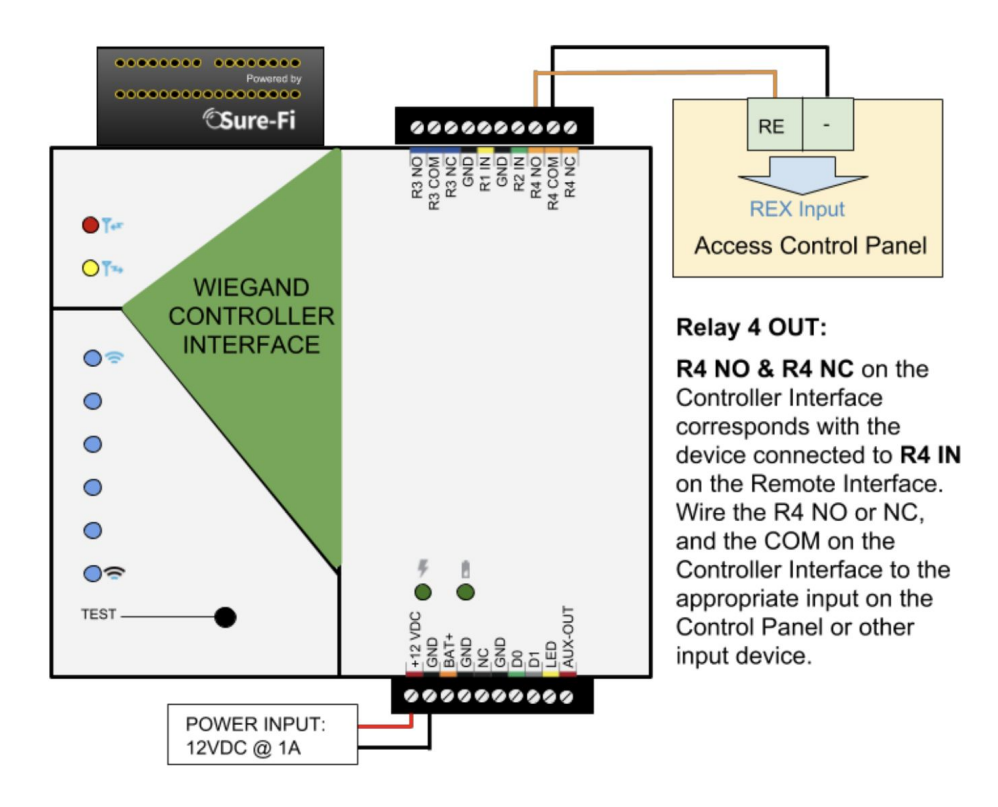

## **8.2 Puente inalámbrico DS005-HVAC**

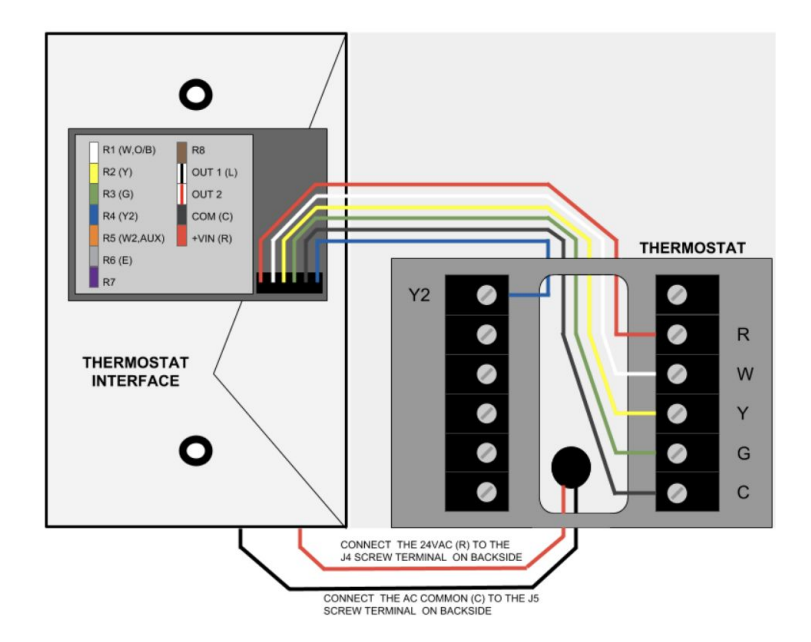

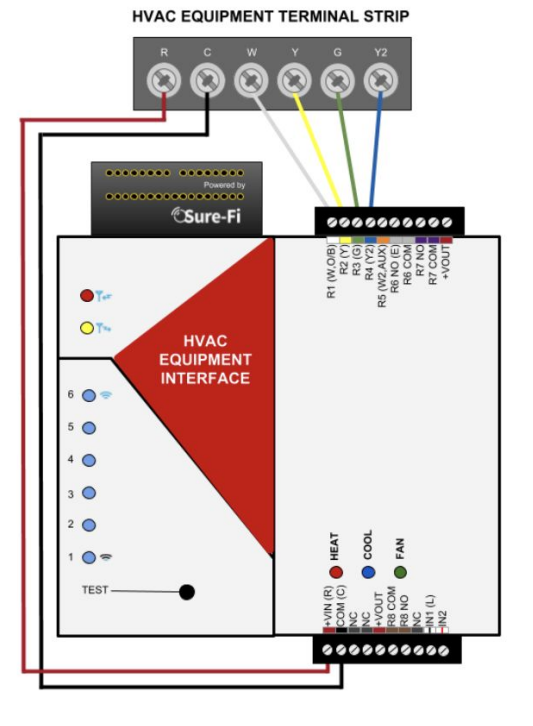

**8.3 Puente inalámbrico DS006-RELAY**

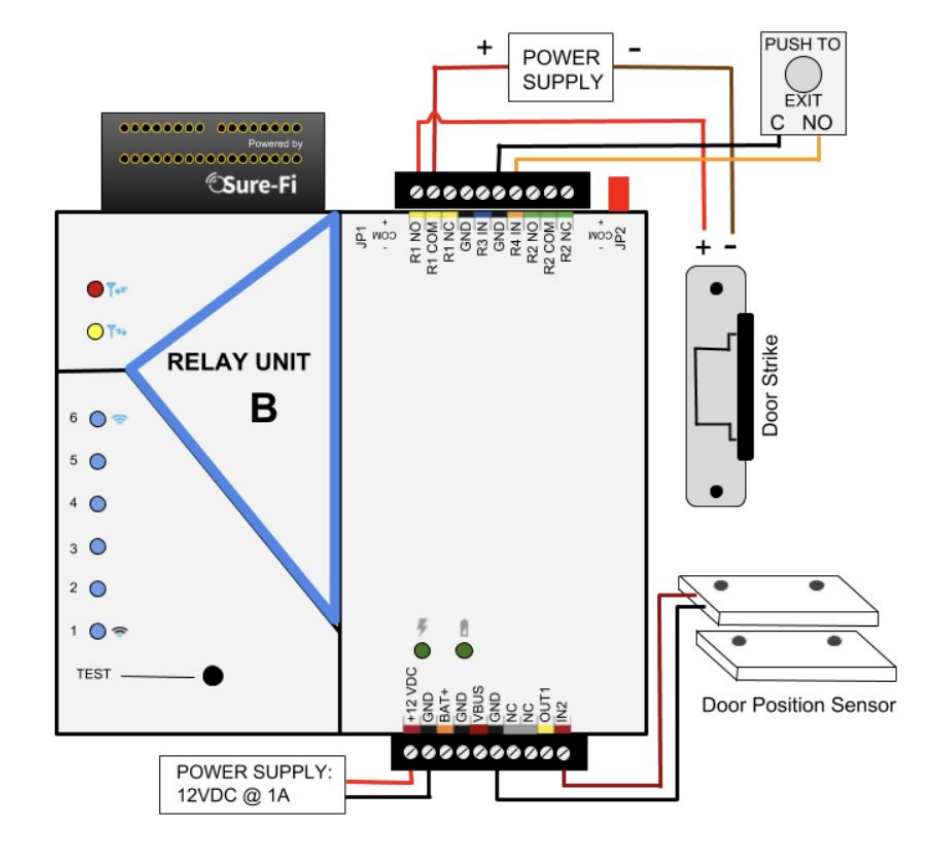

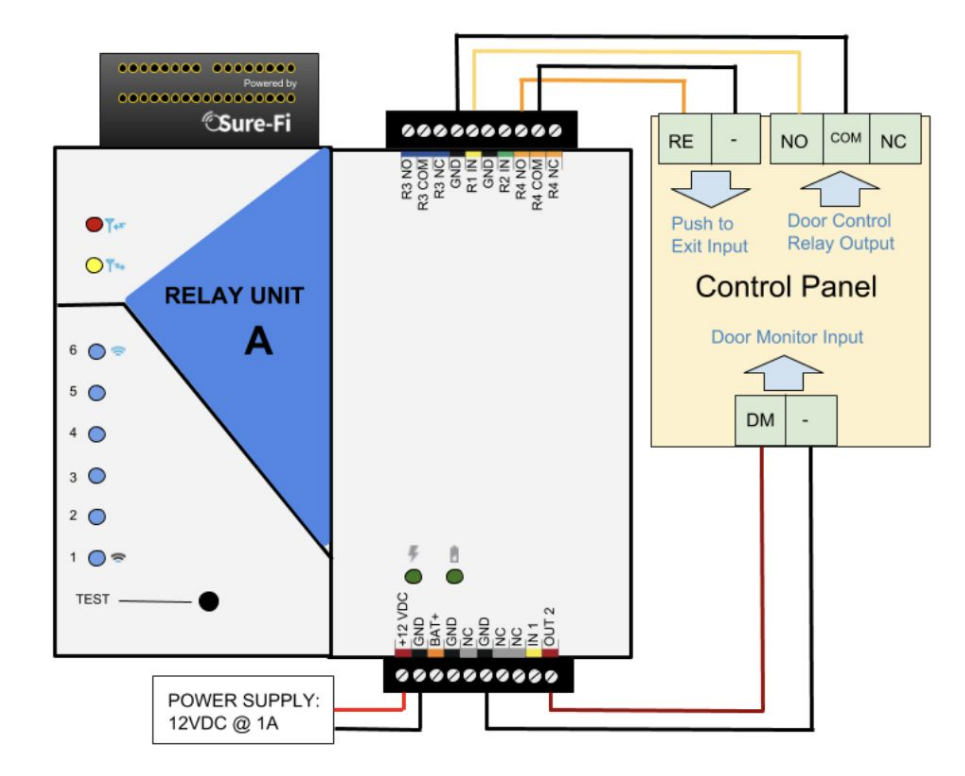

#### **9. Resolución de Problemas**

**P:** Mi equipo no enciende, no veo que muestren actividad sus LED.

**R**: Asegúrese de que su adaptador de corriente está correctamente conectado al suministro de la red pública.

**P:** El indicador LED de intensidad número 5 (de abajo hacia arriba) parpadea constantemente y no envía nada el test.

**R:** Significa que el dispositivo no se encuentra emparejado con algún otro dispositivo; debe emparejarlo nuevamente, para esto consulte el punto 6 de este manual.

**P:** Al escanear el código QR del dispositivo Sure-Fi no se coloca en color verde el botón "Advanced Setting".

**R:** Verifiqué que el Bluetooth se encuentre encendido, cierre la aplicación y ejecutela de nuevo. También verifique que nadie más esté conectado al dispositivo; si el LED 6 (de abajo hacia arriba) se encuentra encendido significa que alguién más se encuentra conectado a él mediante la App.

**P:** Al presionar el botón de TEST del dispositivo Sure-Fi sólo enciende el segundo LED (de arriba hacia abajo).

**R:** Significa que el dispositivo no obtuvo respuesta del otro dispositivo al que se encuentra emparejado, verifique que el otro dispositivo se encuentre encendido y dentro del rango mencionado en la hoja de datos y alimentado correctamente. La respuesta del TEST se completa cuando el primer LED (de arriba hacia abajo se enciende en color rojo.)

## **10. Datos de Contacto para Soporte**

Ponemos a su disposición nuestros datos de contacto para soporte técnico, dudas, recomendaciones o cualquier otro requerimiento:

- Página de soporte: [http://soporte.syscom.mx](http://soporte.syscom.mx/)
- Teléfono: +52 (614) 415-2525
- Información adicional sobre los productos y accesorios: [http://www.syscom.mx](http://www.syscom.mx/)